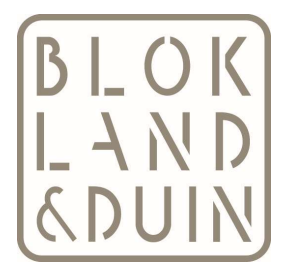

## KLANTPORTAAL, EEN KORTE HANDLEIDING

U ontvangt een e-mail met het verzoek om u aan te melden voor het persoonlijke klantportaal. U klikt op de link in de e-mail om een gebruikersnaam en wachtwoord in te stellen.

Let op: de gebruikersnaam mag geen spaties of tekens bevatten. Als u meerdere e-mails van ons ontvangt (bijvoorbeeld privé en zakelijk) zal u voor beide een account aan moeten maken met een andere gebruikersnaam.

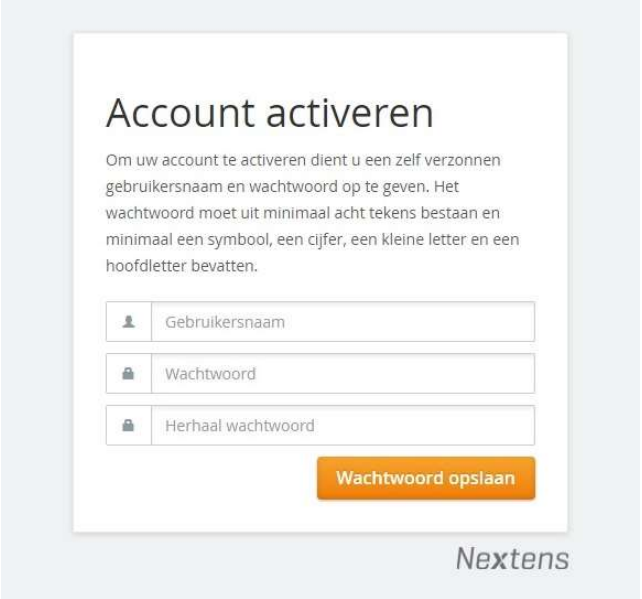

Na het instellen van een gebruikersnaam en wachtwoord is uw account geactiveerd.

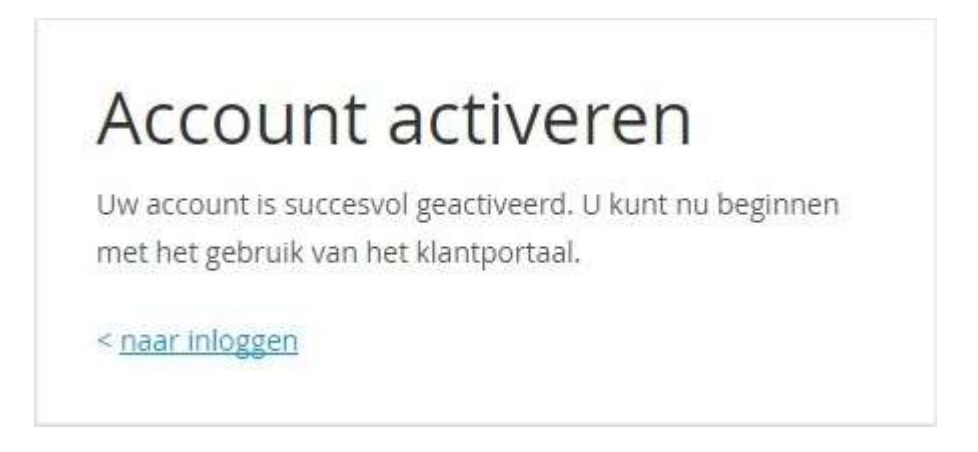

Vanaf nu kunt u inloggen in uw account met de door u gekozen gebruikersnaam en wachtwoord.

Tip: sla de inlogpagina op bij uw favorieten (https://klantportaal.nextens.nl/Account/Login)

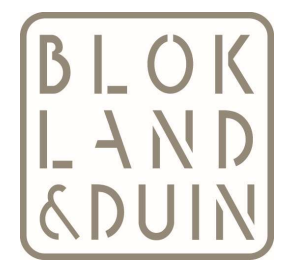

Als u bent ingelogd, vindt u aan de rechterkant een beknopt actiemenu, waarmee u bijvoorbeeld een verhuizing kan doorgeven zodat wij dit snel kunnen aanpassen in onze klantenadministratie

Als uw account is geactiveerd kunnen wij u ook een checklist voor de inkomstenbelasting versturen. U ontvangt een e-mail zodra deze klaar staat in uw account. Na inloggen ziet u de checklist in het tabblad Overzicht staan. In dit voorbeeld staat de checklist inkomstenbelasting 2016. In het tabblad Archief staan alle documenten die u in het verleden heeft geüpload.

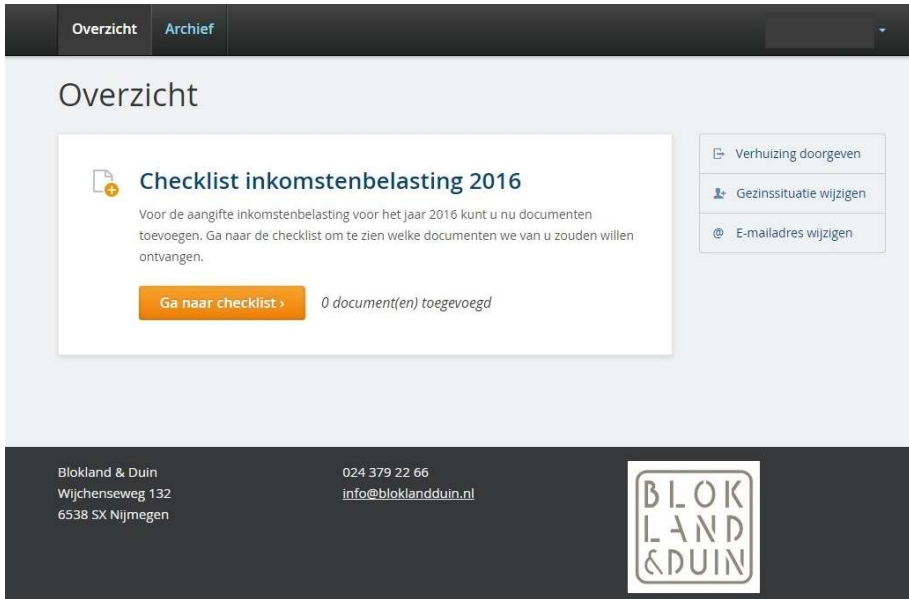

Door te klikken op "Ga naar checklist" wordt de checklist geopend.

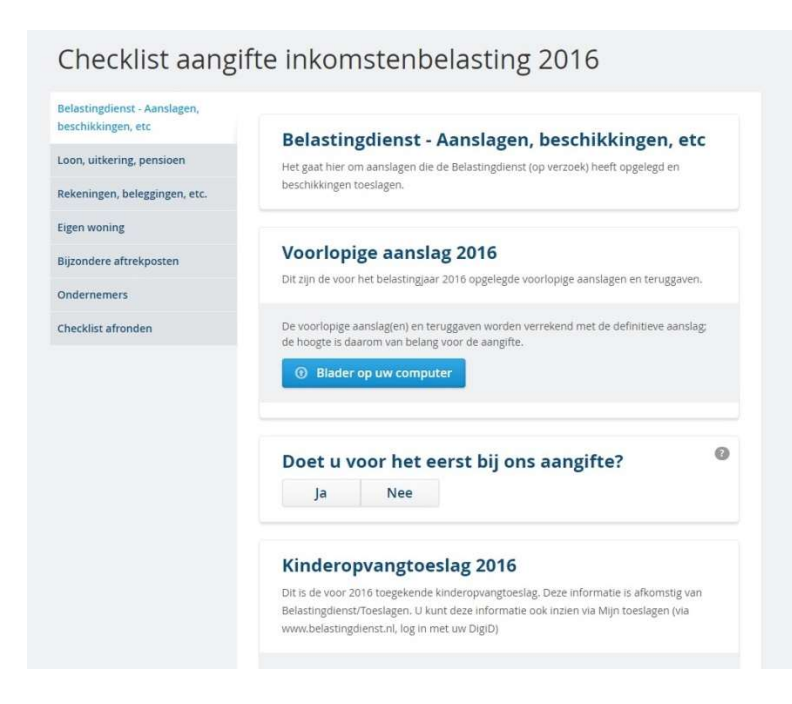

De checklist bestaat uit 7 onderdelen en elk onderdeel heeft een aantal vragen. Elke vraag heeft een heldere uitleg en bij veel vragen is er ook nog een extra uitleg op te roepen door op het vraagtekentje te klikken.

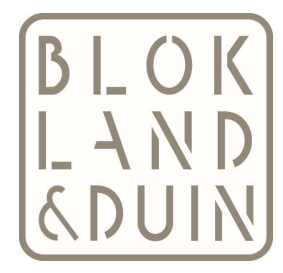

U hoeft de checklist niet in 1 keer te voltooien, alles wat u heeft ingevoerd blijft bewaard als er wordt uitgelogd of weg geklikt. Op het moment dat u de volledige checklist heeft doorlopen en alle benodigde documenten heeft geüpload kan het verstuurd worden naar ons. Op dat moment zal de checklist worden vergrendeld. U kan dan geen zaken meer toevoegen of weghalen. Een los document op een later tijdstip versturen kan overigens altijd gedaan worden, vanuit het overzicht of het tabblad 'Documenten'.

Wij ontvangen een e-mail op het moment dat u een checklist heeft afgerond.

Als wij zien dat bepaalde zaken toch nog ontbreken kunnen wij de 'invoer afkeuren'. U ontvangt dan een e-mail met het bericht dat wij de checklist hebben afgekeurd en dat wij nog enkele documenten van u missen. De checklist wordt op dat moment weer ontgrendeld en u kunt de checklist aanpassen en nogmaals indienen.